# **Evidência de Testes**

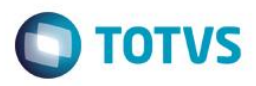

# **Evidência de Testes**

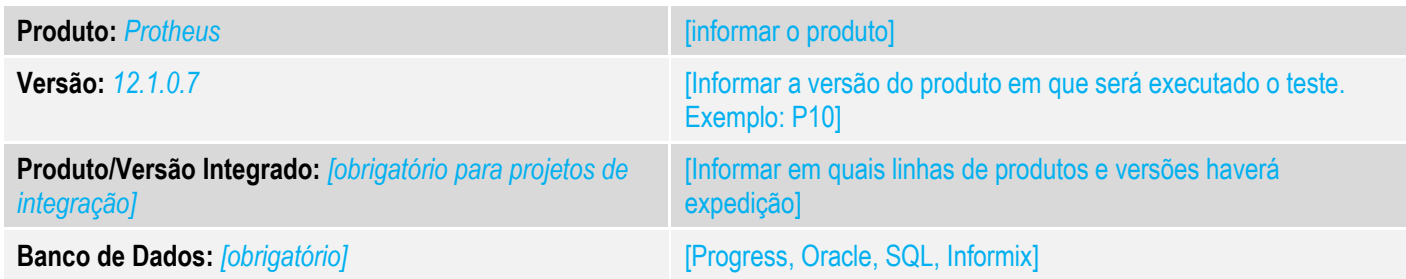

### **1. Evidência e sequência do passo a passo** *[obrigatório]*

### **Teste Unitário (Codificação)**

[Informar uma breve descrição dos testes realizados. O Print Screen de telas é opcional]

## 01 – No CONFIGURADOR, altere o valor do parâmetro MV\_NFCEGC para .T.

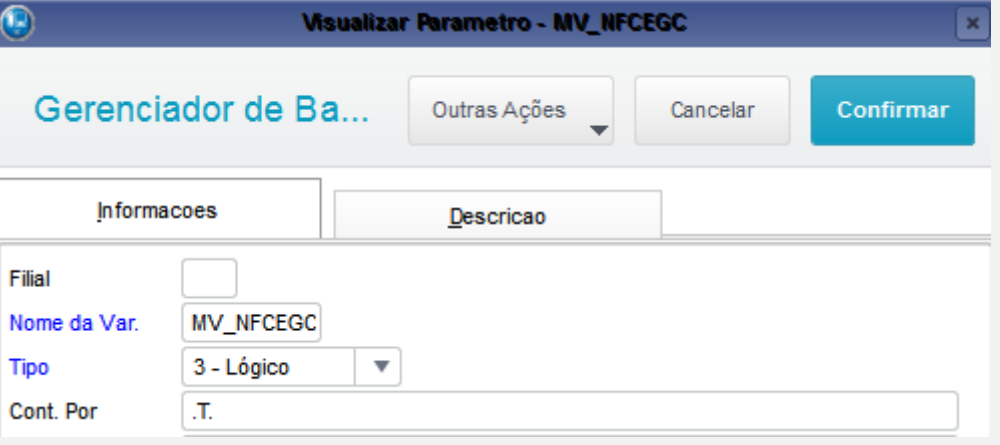

02 – No SIGALOJA, faça o cadastro de uma administradora financeira conforme o link: <http://tdn.totvs.com/pages/releaseview.action?pageId=191465253> . Isso será necessário para que haja o retorno correto da administradora financeira quando se utilizar Pay&Go. Observação: Para a versão de demonstração, a bandeira sempre será DEMOCARD.

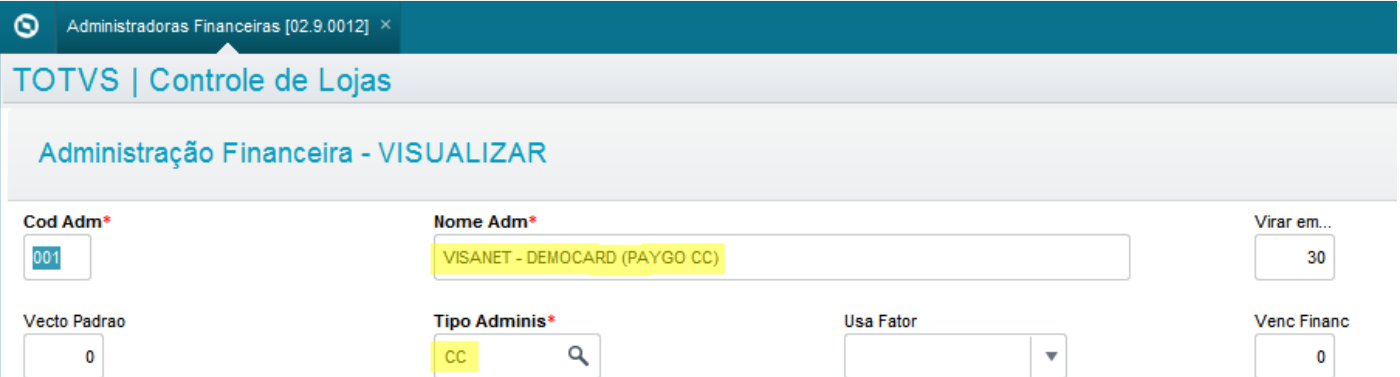

03 – Ainda no SIGALOJA, com uma estação configurada para "Pay&Go", faça uma venda em ambiente NFC-e e como forma de

ര

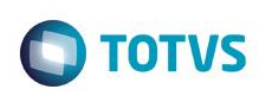

## pagamento, escolha Cartão de Crédito.

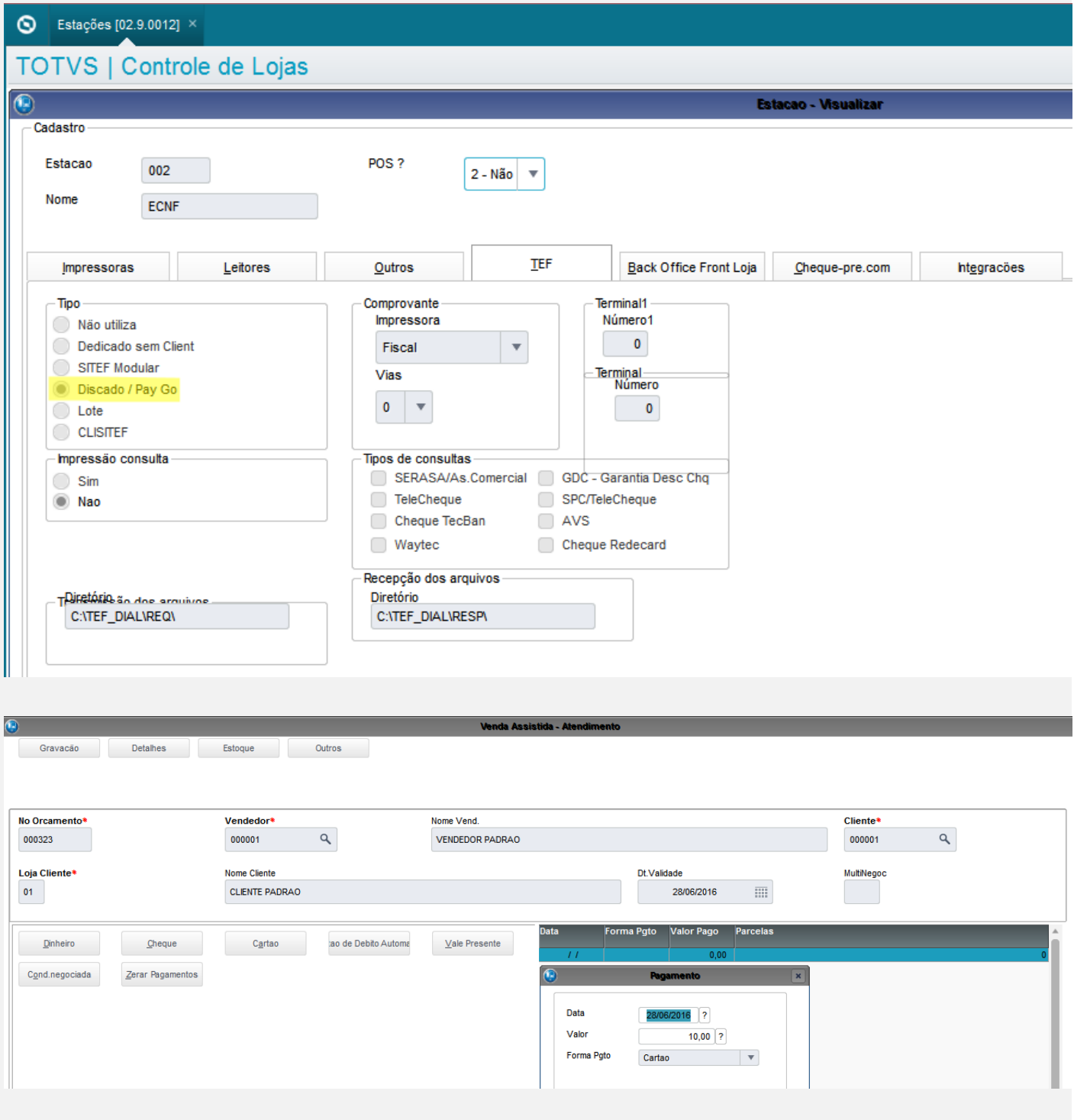

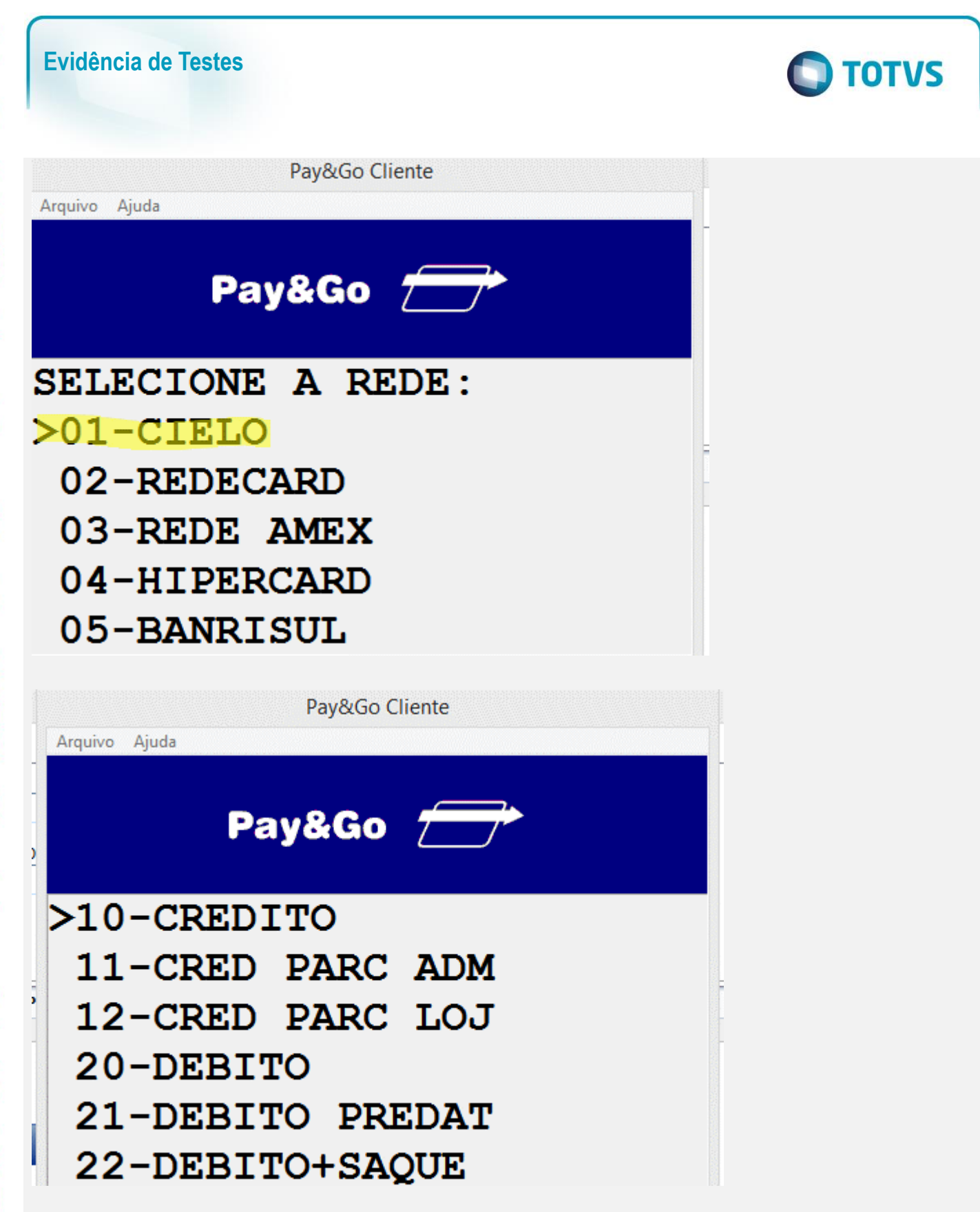

este

# **Evidência de Testes**

**TOTVS** 

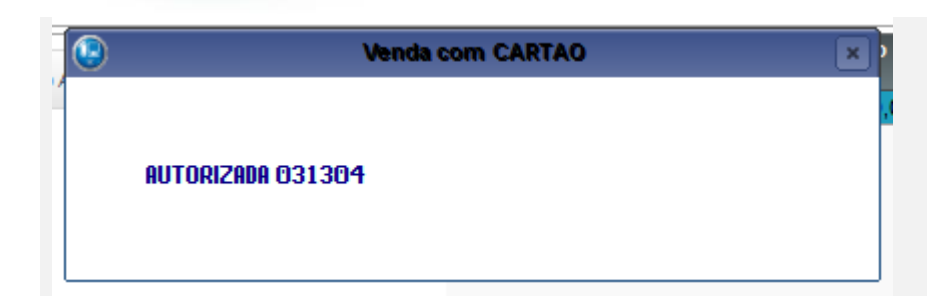

#### Venda Assistida [02.9.0012] X **TOTVS | Controle de Lojas** Venda Assistida  $+$  Atendimento Finaliza venda Visualizar Imprimir browse Outras Ações No Orcamento Cliente Nota Fiscal k.  $\ddot{\phantom{1}}$ Numero PDV ¥ Operador  $\blacktriangleright$ F  $\ddot{\phantom{1}}$ 000323 000001 000000362 005 28/06/2016 002  $CO<sub>2</sub>$  $\bullet$

04 – Verifique arquivo XML, que a tag <card> foi enviada com os dados da transação TEF.

 $<$ pag> <tPag>03</tPag> <vPag>10.00</vPag>  $<$ card $>$ <tpIntegra>1</tpIntegra> <CNPJ>02193054000570</CNPJ> <tBand>99</tBand> <cAut>031304</cAut> </card>  $\langle$ /pag>

### **Teste Integrado (Equipe de Testes)**

[Descrever a sequência dos testes realizados em detalhes e os resultados atingidos. O Print Screen de telas é opcional]

### **Teste Automatizado (Central de Automação)** *[Opcional]*

[Informar as suítes executadas e descrever os resultados atingidos]

## **Dicionário de Dados (Codificação)** *[Opcional]*

[O objetivo é incluir o print-screen da tela do dicionário de dados atualizado quando necessário.]

Dt. Emissao

# **Evidência de Testes**

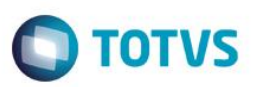

## **2. Outras Evidências**

O objetivo é indicar para a equipe de Testes que a informação criada deve ser validada, como por exemplo, publicação de ponto de entrada, etc.